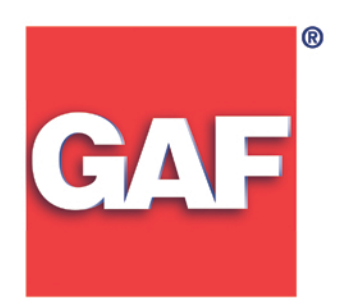

## Congratulations on your New GAF Wi-Fi® Vent Purchase!

- Step 1: Install your GAF Wi-Fi® Vent per the enclosed installation instructions before proceeding to the next step.
- Step 2: Download the GAF Wi-Fi® Vent App from the App Store or Google Play Store.
- Step 3: **IMPORTANT:** Check for "Firmware Update" in App main menu before first use.
- Step 4: Follow the prompts in the App to complete the set-up.

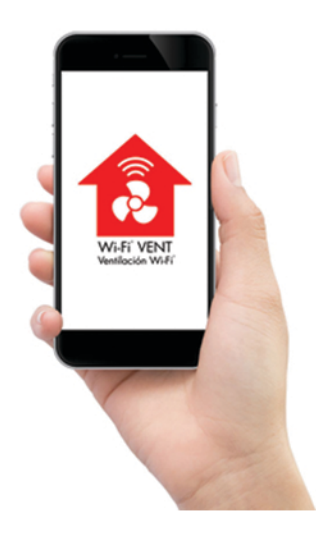

Wi-Fi Password for initial set-up: GAF12345

If you have any installation questions, please contact Master Flow<sup>®</sup>Technical Services at 1-800-211-9612